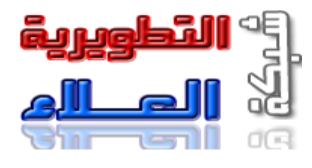

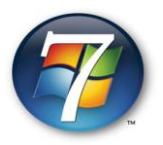

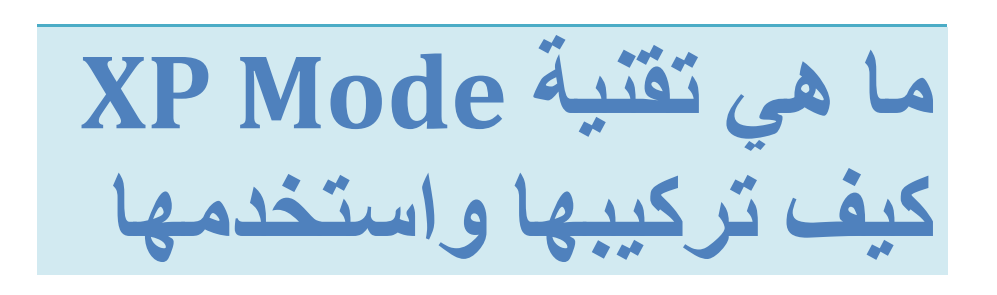

الموقع الرسمي :

[www.alaa-naser.co.cc](http://www.alaa-naser.co.cc/)

موقع الدراسة :

[www.alaa-naser.co.cc/xpmode.html](http://www.alaa-naser.co.cc/xpmode.html)

إعداد و تنفيذ :

**عالء الذٗي الٌبصش**

[Alaa\\_naser1991@yahoo.com](mailto:Alaa_naser1991@yahoo.com) [admin@alaa-naser.co.cc](mailto:admin@alaa-naser.co.cc)

#### : XP MODE

ما هو ؟ – لماذا طرح في ويندوز 7 حصرا ؟ – كيف تنصيبه ؟ – كيف العَمَل عَلَيْهِ ؟

أسئلة سنجبب عليها فيما بعد .

إذاً ما هي هذه التقنية؟؟

هذهِ التقنية موجودة في بعض المعالجات (بروس يسور ) وتُسمّى Virtualization وهي خاصنة بتشغيل نظام تشغيل داخل نظام تشغيلك الافتر اضيي ليُصبحَ لديكَ بدلاً من نظام واحد نظاميّ تشغيل إحداهما وهمي وهو الذي قمتً بتركيبهِ عبـر ِ.هذه التقنية, والآخر هو نظامك الحقيقي الافتراضـي الذي تستخدمـــــهُ

ماهيَ الفائدة من تركيب نظام و همي داخل نظامي الحقيقي؟؟

الْفائدة كبير ة جداً حيثُ أَنَّ هذه النقنية تقومُ بمحاكاة نظامك الحقيقي ولنقريب المعنى أكثر هذه التقنية تجعلُكَ تستخدم نظامي تشغيل وكأنكَ تستخدم نظام تشغيل واحد حيثُ نقوم هذه التقنية على محاكّاة نظامك الحقيقي كأنك تعمل داخل بيئـــة نظام تشغيل واحد , حيثُ تستطيع عبر هذه التقنية تبادل الملفات من نظامك . الوهمي إلى نظامك الحقيقي ومن نظامك الحقيقي إلى نظامكَ الوهمي والأهم من ذلك وهو لُب الموضوع وغاية المرام لإنشاء هذه الخاصية. هيَ استخدام بر امجك القديمة أو الغّير مدعومة من نظامك الحقيقي وتثبيتها على البيئة الو همية ليتم عمل اختصار لها في نظامك الحقيقي و هكذا تستطيع , إستخّدام هذ*ي* البرامج دونَ أي مشكلة وللعلم هذه الخاصية تمكنك من تشغيل أنظمة وبرامج أنظمة أخرى خلاف Windows اىــ

. Windows واستخدام برامجها في بيئة

عٞذُ أَُ بذاٝت Vista خبصت ٗأَُ ششمت ٍبٝنشٗع٘فج قذ ىُذغج ٍِ ّظبً ظٖ٘سٓ ىٌ ٝنِ ٍخ٘افقبً ٍغ اىنزٞش ٍِ اىٖبسدٝٗش ٗاىبشاٍش . ٍَب عذا ببىنزٞش ىؼذً حغٞش ّظبًَ حشغٞئِ اىغببق. ٕٗنزا فُضؼج ٍبٝنشٗع٘فج ٗصُفؼج أشذ صفؼت ػيٚ ٗ.صٖٖب

Intel شرح الخواص النقنية في معالجات

### Intel(R) Hyper-Threading Technology

و هي تقنية تعدد خيوط المعالجة بحيث أنَّ الإستفادة من المعالج تكون بنسبة 100% ومثالٌ على ذلك لو كانت توجد في المعالج نسبة 10% غير مستقلة فإن هذه التقنية تقوم بالاستفادة من هذه النسبة المتبقية , لعمل النظام بشكل أكفأ وأقوى من مثيله من نفس المعالجات التي لاتدعم هذه التقنية ما يتيح تجربة استخدام أكثر ثراءً بفضل إمكانية تنزيل صفحات الويب بسرعة، ودعم أحدث نقنيات الويب ِ.مثَلُ أدوبي فلاش، وجافاسكر ببِت

### Intel(R) 64 Architecture

ٜٕٗ حقْٞت خبصت ببىَؼبىضبث اىغذٝزت ىذػٌ ٍؼَبسٝت 64 بج اىَُضدٗصت ٍِ أصو .اىغص٘ه ػيٚ ضؼف آداء اىَغخخذً فٜ ٍؼَبسٝت 32 بج اىقذَٝت

# Intel(R) Virtualization Technology

وهي تكنلوجيا المُحاكاة الإفتراضية بحيث تستطيع تشغيل نظام تشغيل . كامل داخل نظامك بصورة غير منفصلة فهذه التقنية VM-Work وليس كما في البرامج الأخرى مثل برنامج .عبارة عن تمازج والتحام بين نظامي التشغيل فهذه النقنية تخولكَ بتثبيت برامج على البيئة الوهمية واستخدامها على بيئة . نظامكَ الحقيقي , وكمثال على ذلك

وتوجد لديكَ برامج قديمة جداً VVindows 7 إذا كنتَ من مستخدمي لايدعمها النظام فيِّمكنك تثبيت Windows XP عبر هذه التقنية على بيئة النظام الحقيقى Windows XP وحينها يمكنك تنصيب 7 وسوف يتم عمل Windows XP برامجكَ القديمة على البيئة الوهمية اختصبار لهذه البرامج في وبهذه الطريقة تستطيّع الإستفادة من Windows 7 بيئــة نظامك الحقيقي لْمل البرامج وكأنكَ تعَمّل ٚػي Windows XP

# Enhanced Intel SpeedStep(R) Technology

و هيَ تقنية ذكيـــة لإدارة إستخدام الطاقة الكهربائية وترشيدها في المُعالج . بحيث يعمل على توزيع الطاقة أثناء العمل بصورة متوازنة

===================

بعدَ هذه المقدمة البسيطة سوف نبدأ في الشرح لنتعرف أولاً على معالجك هل هو داعمٌ لمهذه الخاصية أم لا. تابع الطريقة الأولى في الصورتين التاليتين جميع معالجات Intel المكتبية والمحمولة ويظهر فيها إسم المعالج يتبعهُ موديلات نوعهِ . وجانب كُلِّ موديلٍ تجد كلمة Yes أي أنه يدعم التقنية دونَ مشكلة . وكلمة No أي أنَّ المعالج لايدعم هذه التقنية

أطلاقا

معالجات الأجهز ة المكتبية

الكاتب : علاء الدين الناصر

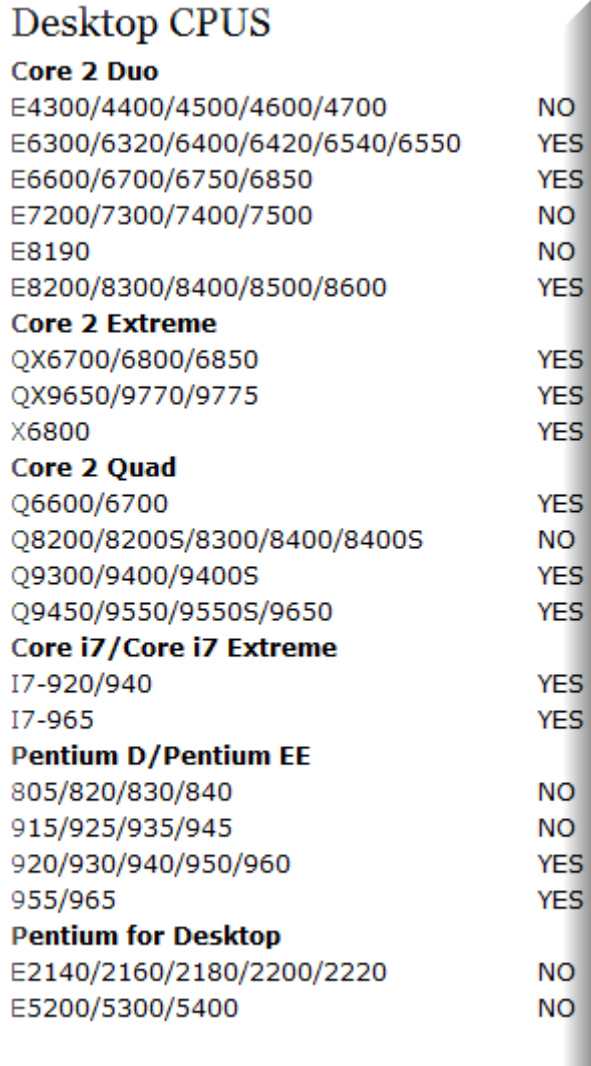

معالجات الأجهزة المحمولة

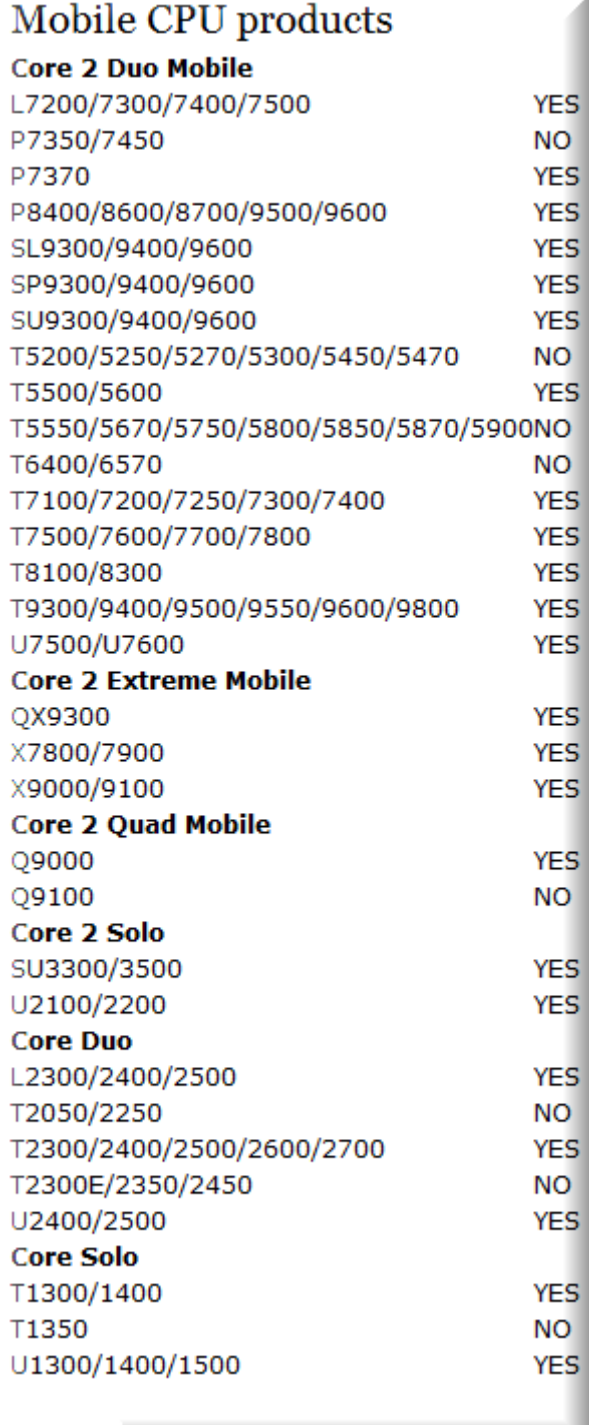

الطريقة الثانيه

أو يمُكنكَ معرفة ما إذا كانَ جهازكَ يدعم الخاصية عبر هذه الأداة من الرابط أدناه

هذه الأداة بمكنُ للإخو ة الذين يستخدمون معالجات AMD إستخدامها

http://www.multiupload.com/XO1I8NPXH5

بعدَ تحميلِكَ للأداة فم بتشغيلها وستشاهد أحد هذي الثلاث صور .

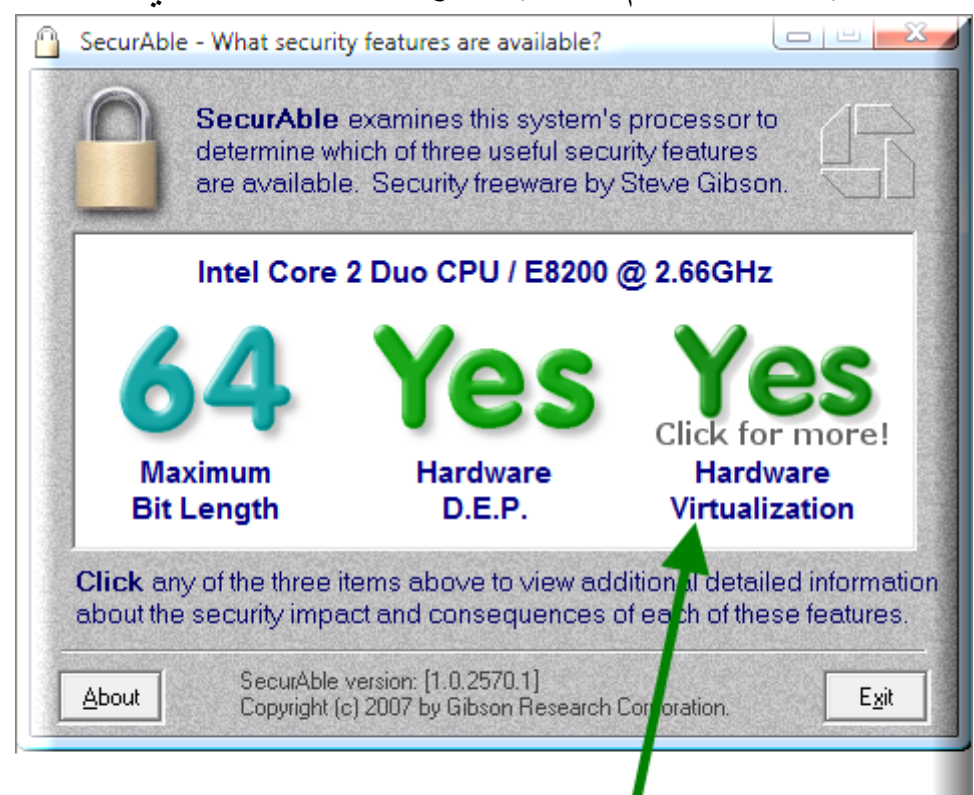

ـاز يدعم الخاصية بدون مشكله

**ALAA ALNASER** 

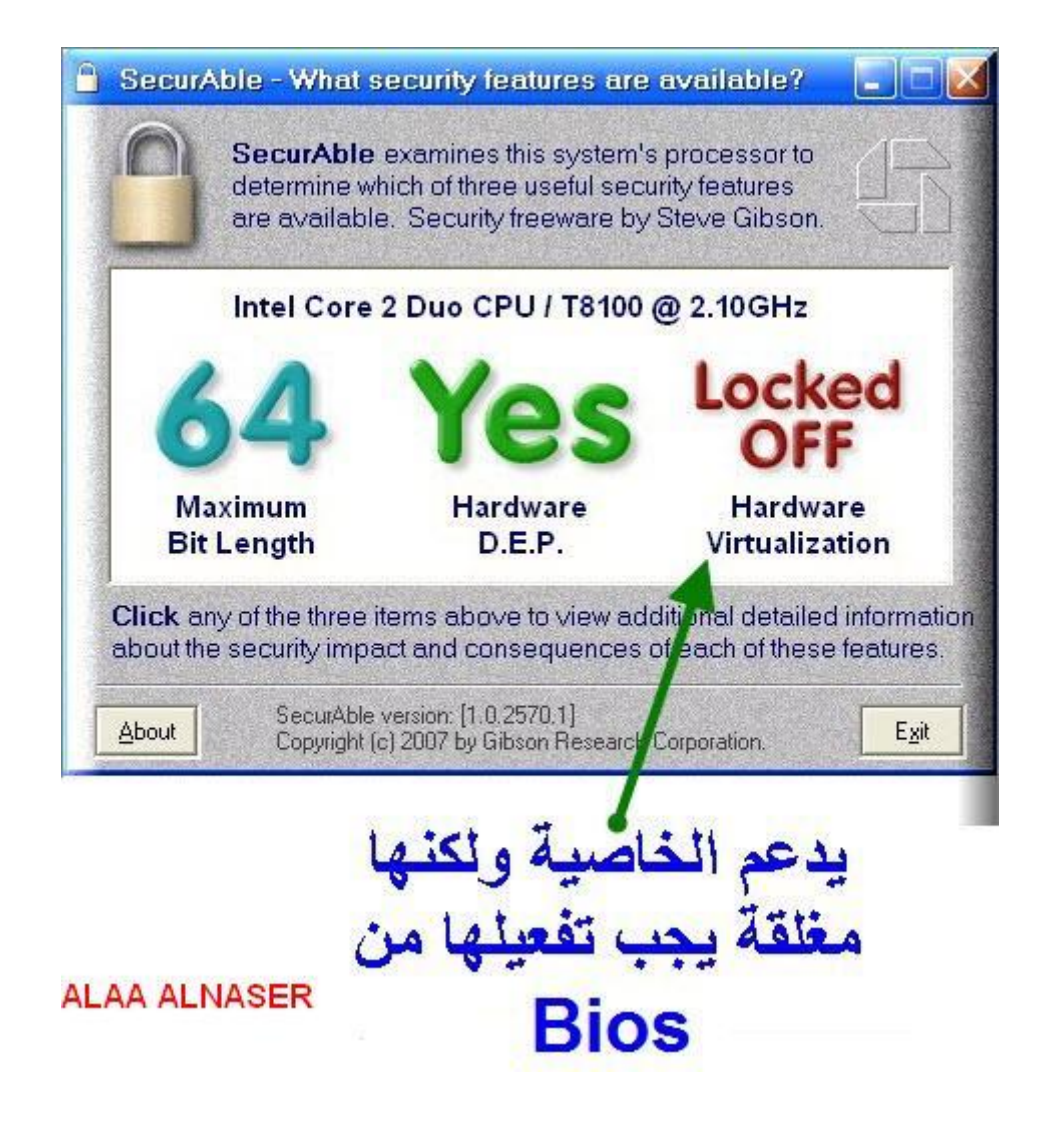

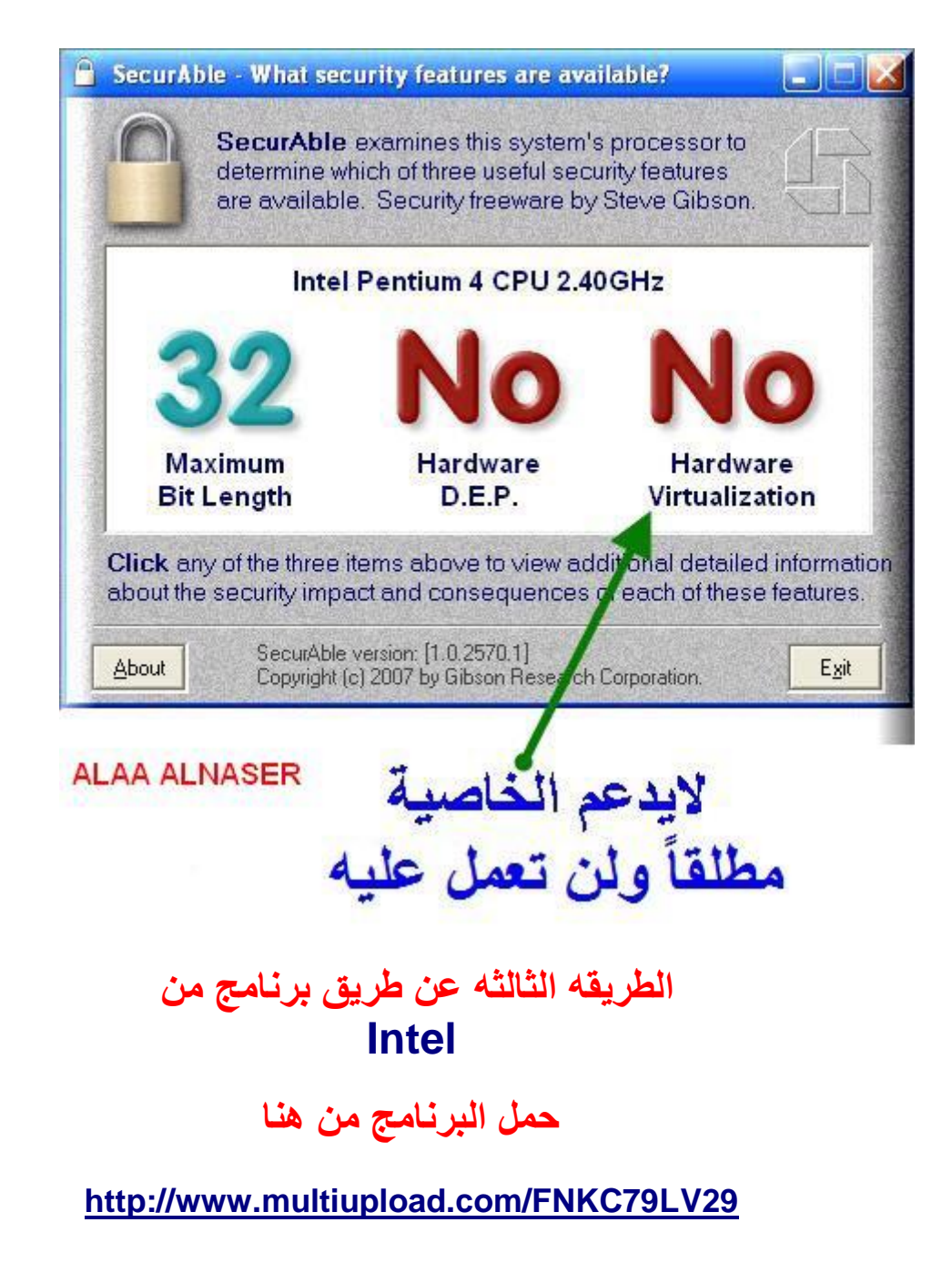

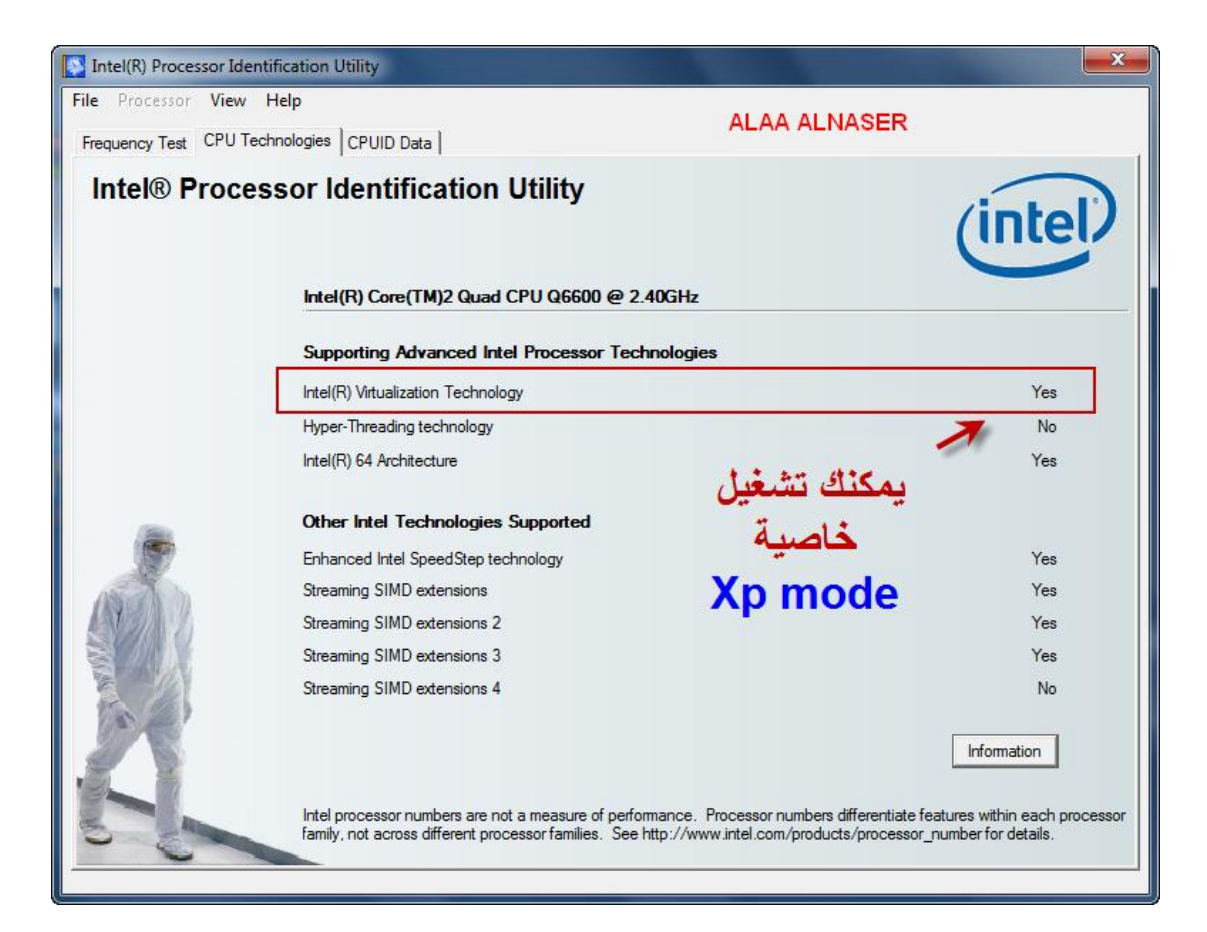

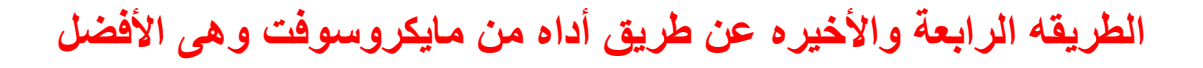

#### Microsoft® Hardware-Assisted Virtualization Detection Tool

http://download.microsoft.com/download/1/9/F/19FD407F-A7E9-4393-A845-D0B1F539678E/havdetectiontool.exe

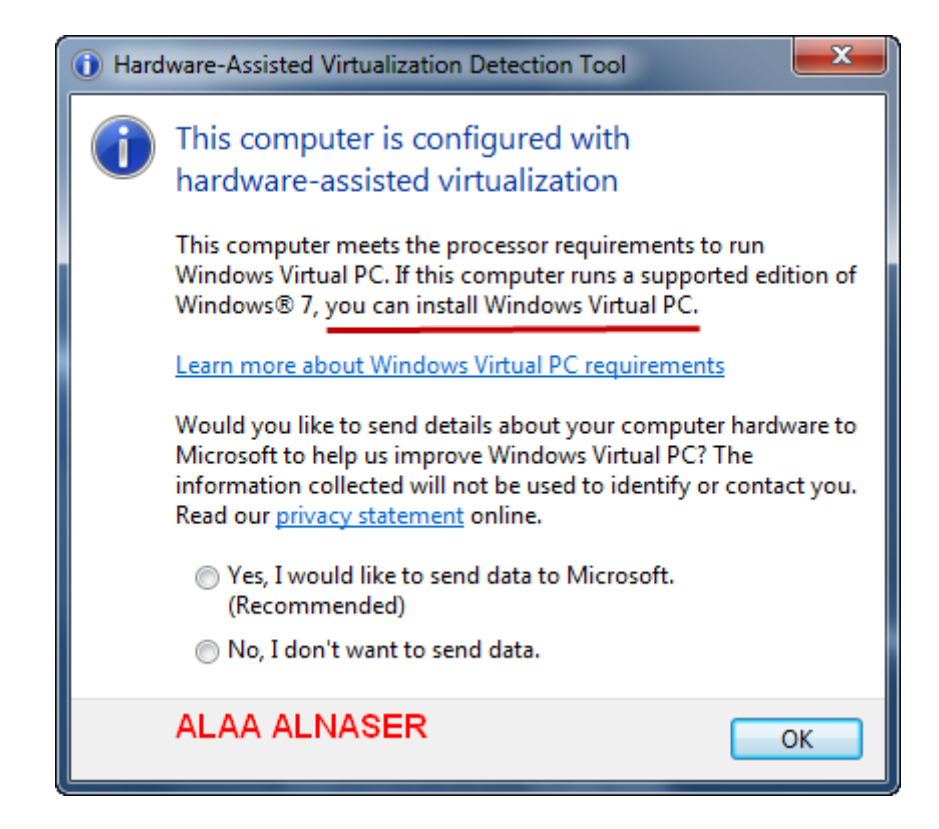

# أظنّكَ الآن قد كشفت عن معالجك وعرفتَ هل يدعم التقنية أم لا؟؟

# **Mode XP Windows هع ًظبم PC Virtual رذو٘ل رذذٗث**

# أولاً نذهب إلى موقع مايكروسوفْت Virtual PC طريقة تحميل برنامج

**هي ٌُب**

**[http://www.microsoft.com/windows/virtual-pc/download.aspx](http://us-forex-trading.net/OnLINe.php?url=%61%48%52%30%63%44%6f%76%4c%33%64%33%64%79%35%74%61%57%4e%79%62%33%4e%76%5a%6e%51%75%59%32%39%74%4c%33%64%70%62%6d%52%76%64%33%4d%76%64%6d%6c%79%64%48%56%68%62%43%31%77%59%79%39%6b%62%33%64%75%62%47%39%68%5a%43%35%68%63%33%42%34)**

**بعدَ دخولكَ ستجد هذه الصفحة كما في الصورة .ادًبٍ**

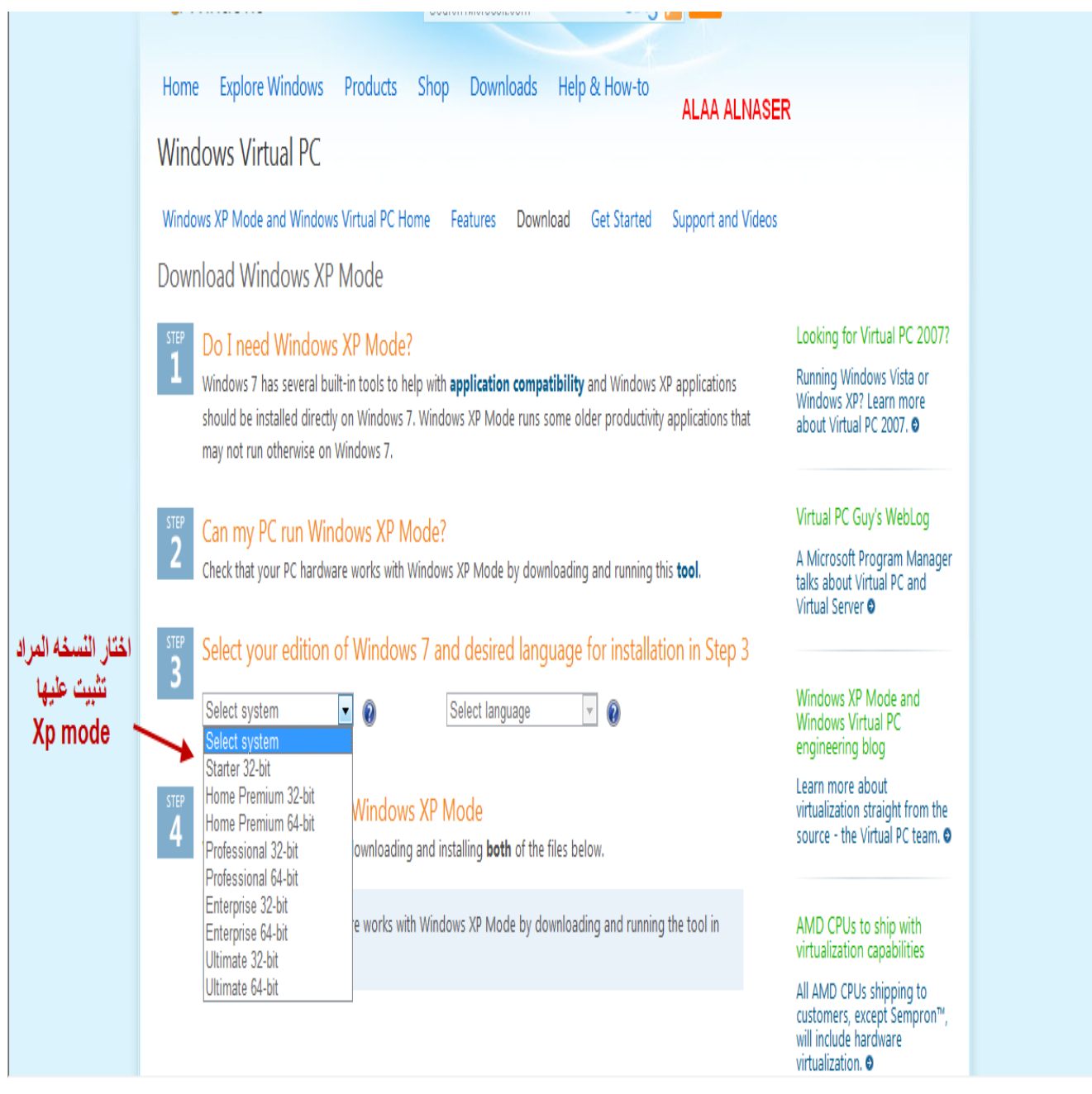

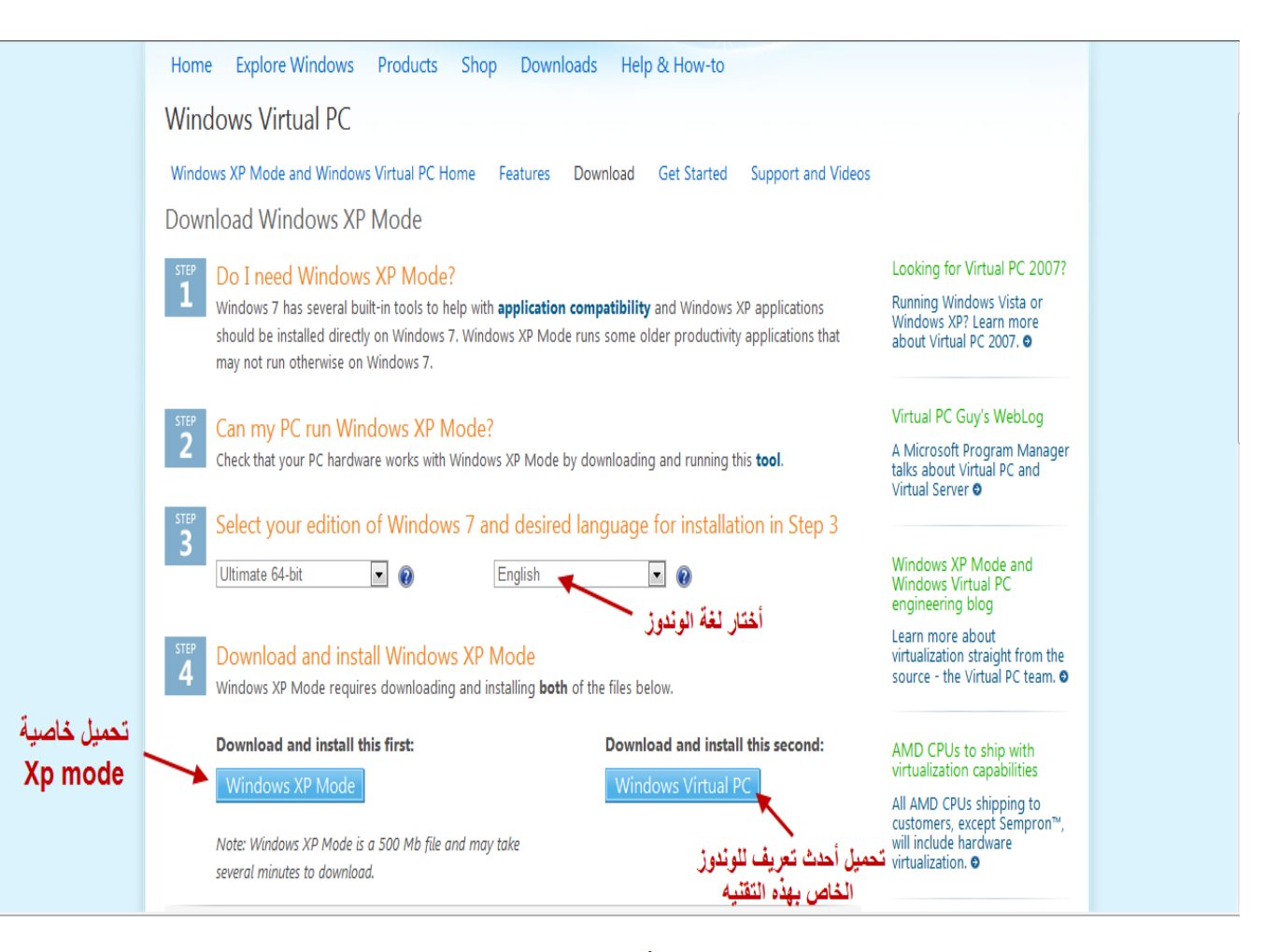

**ششح الصْسح أعالٍ**

بعدَ إختيار مع*م*ارية نظامك واختيار اللغُة لنظام تشغيلك الذي ستقومُ **بتحميله** ثمَّ Virtual PC قم أولاً كما تشاهد بتحميل التحديث الخاص ببرنامج **ثعذَ رلك لُن ثزذو٘ل كوب ُْ هْضخ ُّْ هزْفشٌ ثعذح لغبد Mode XP Windows ًظبم** من ضمنـها العربية والإنجليزية والفرنسية والألمـانية والأسبـانية **ّ.الكْسٗخ ّغ٘شُب**

شرح تركيب التحديث

قبل التركيب يجب عليك معرفة نقطتين مهمتين أن تكون التقنية مفعلة <mark>من البايوس</mark> وأن يكون درايف تعريف التقنيّة على نظّام ويندوز 7 مُعرّف ولطريقة **هعشفخ هب إرا .كبىَ الذساٗف هعشّف أّ ال شبُذ الصْسر٘ي أدًبٍ غ٘ش هُعشّف** 

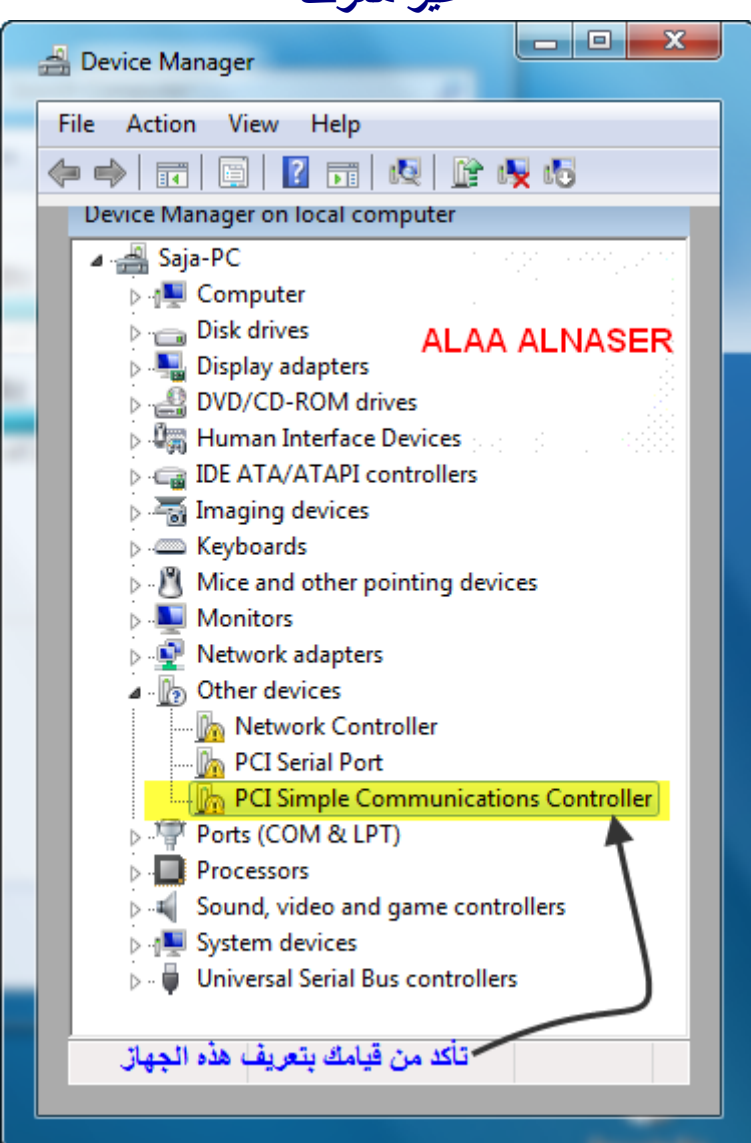

بعد تثبيت الدرايف وتعريفهِ بالنظام

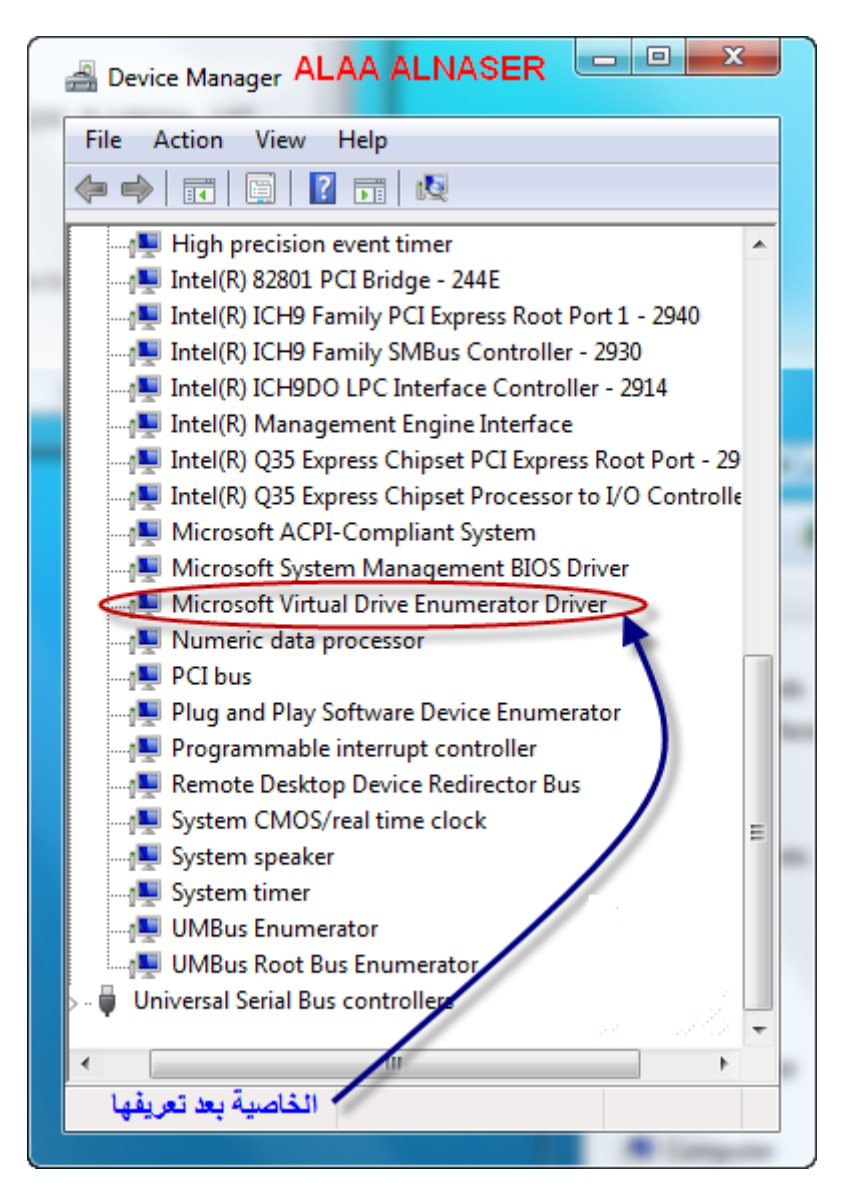

intel ولمن يرى أنَّ التقنية غير معرفة فعليه الذهاب إلى موقع شركة ووضع<br>إسم ورقم معالجه في خانـة البحث وسوف يجد كل تعريفاته. الأن بعد أن تأكدنا من كل شيء نقوم بالضغط دبل كلك على الذي قمنا بتحميلهِ Virtual PCالتحديث الخاص بـ

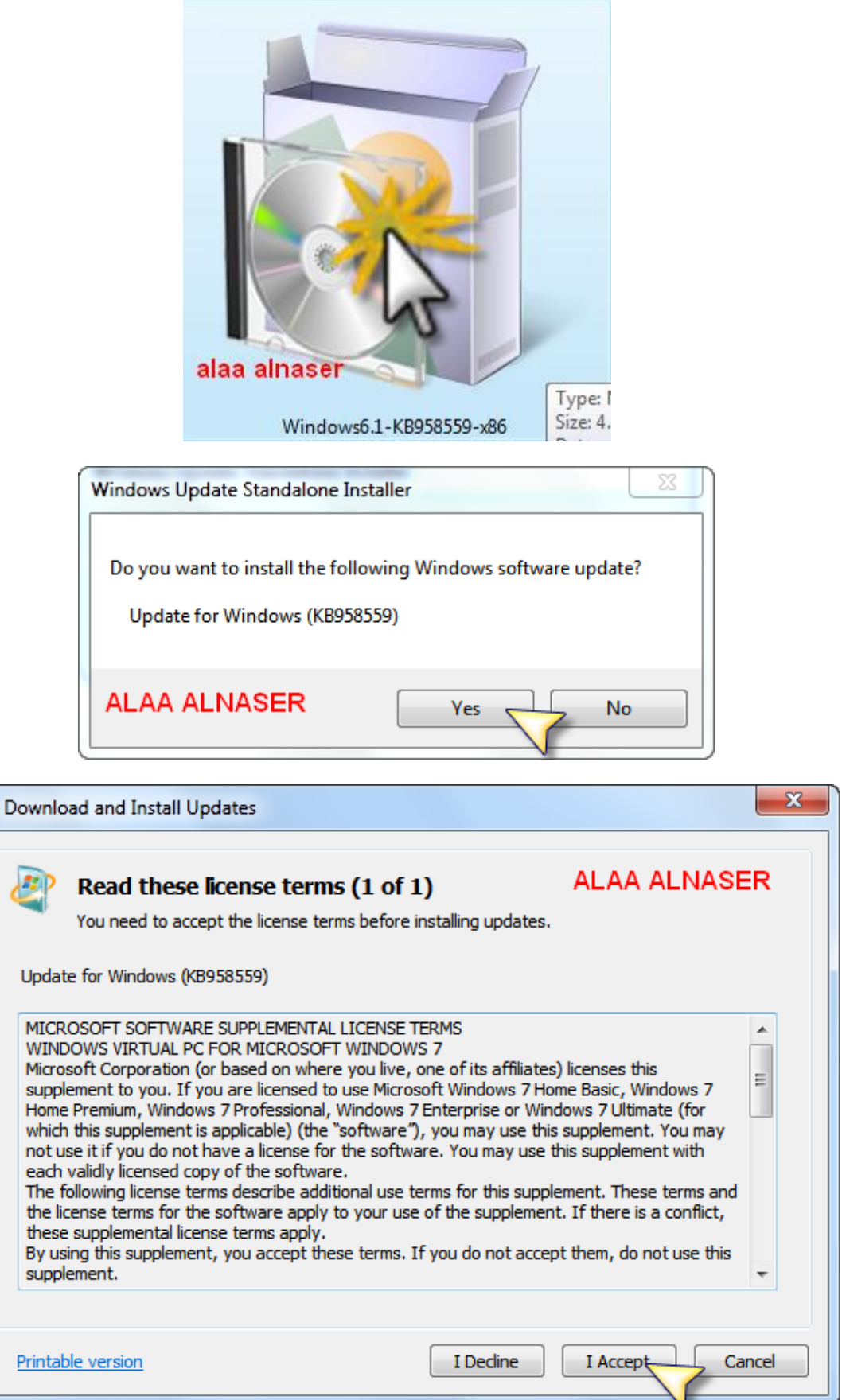

الكاتب : علاء الدين الناصر

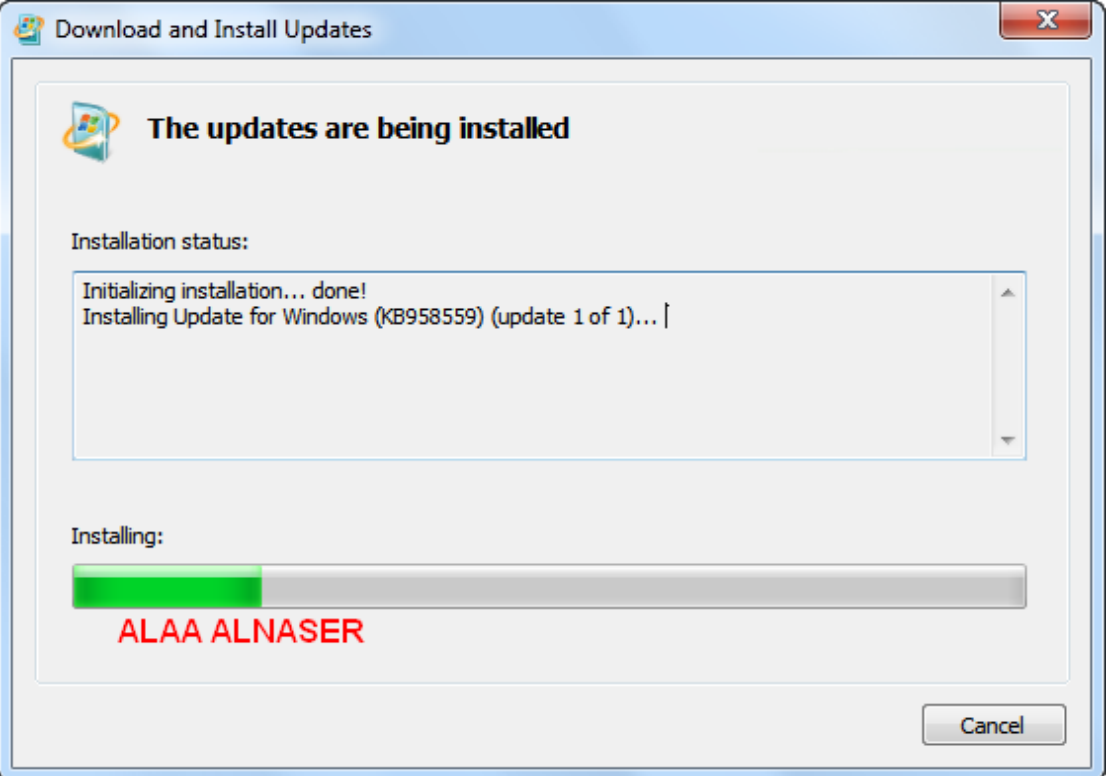

# قم بإعادة تشغيل الكمبيوتر حتى يتم تركيب التحديث

# Windows XP Mode شرح تنصيب نظام التشغيل

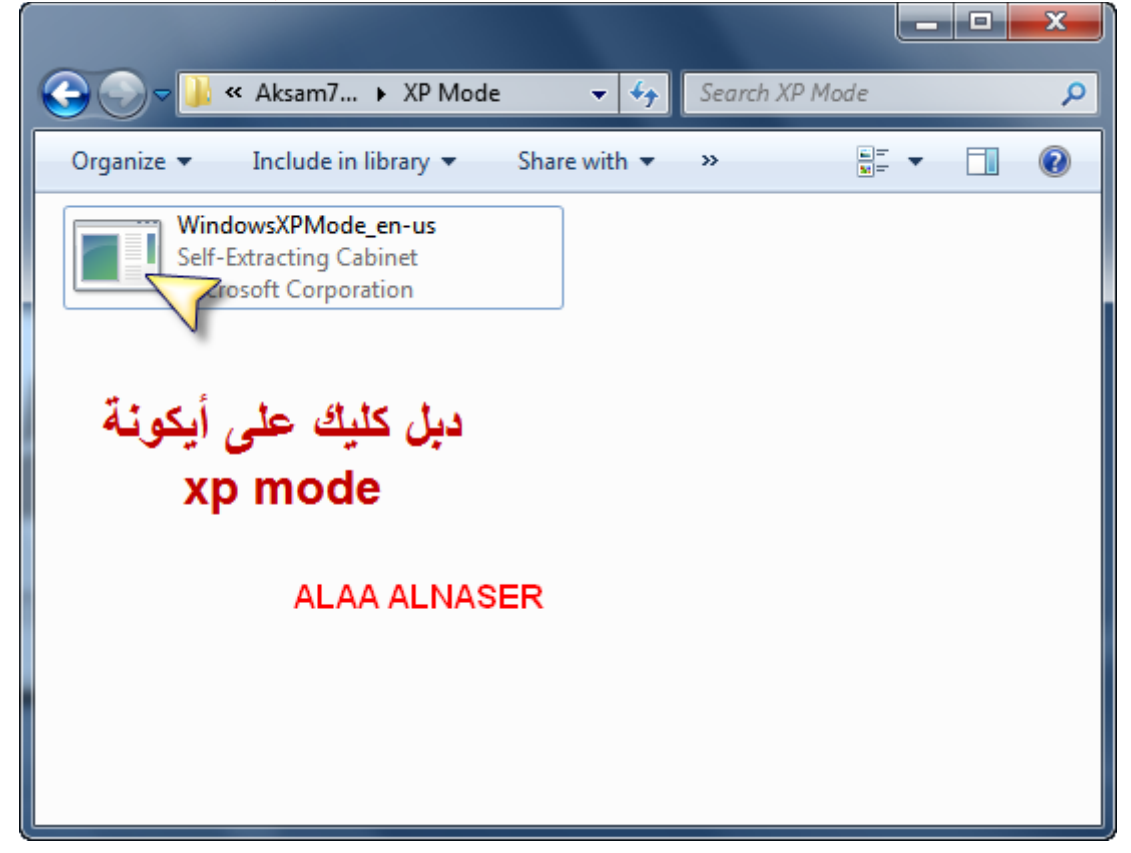

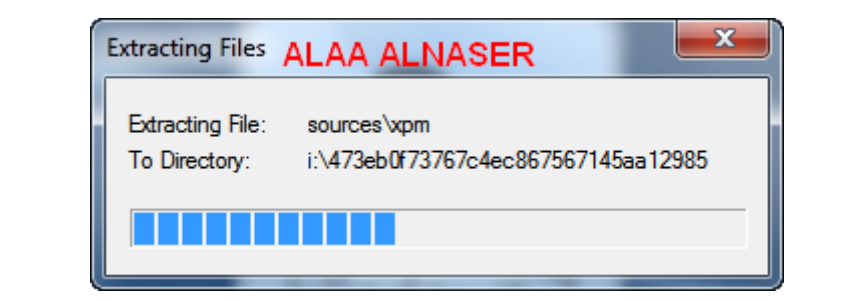

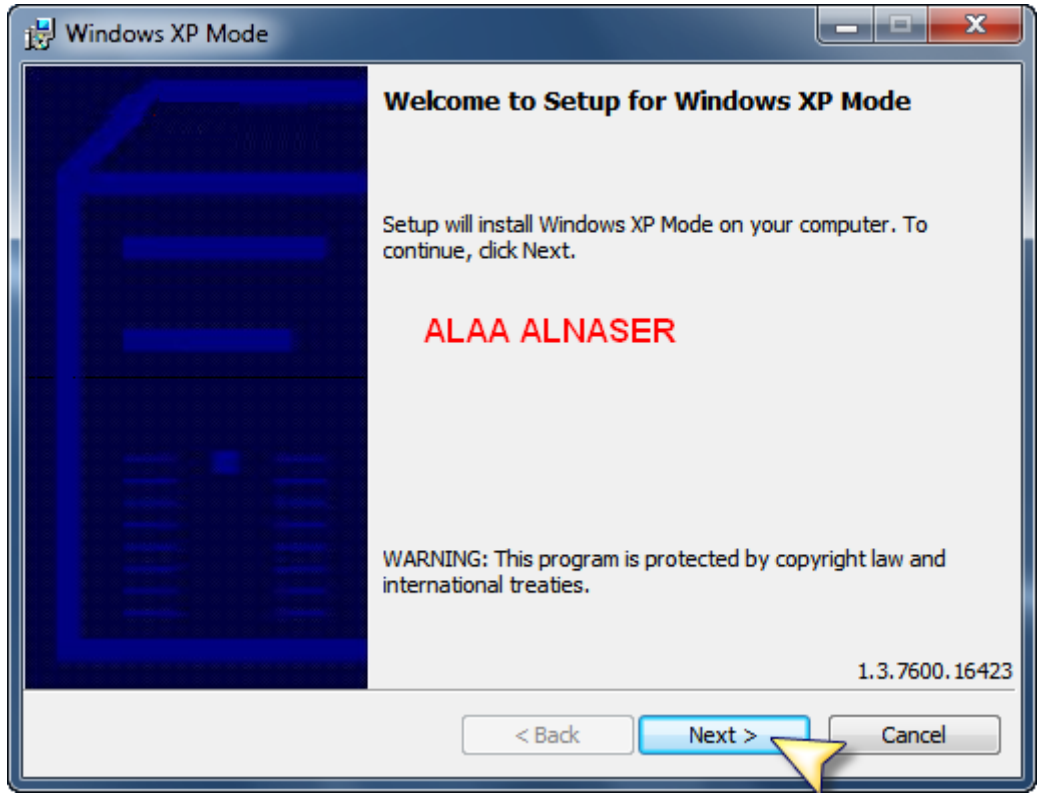

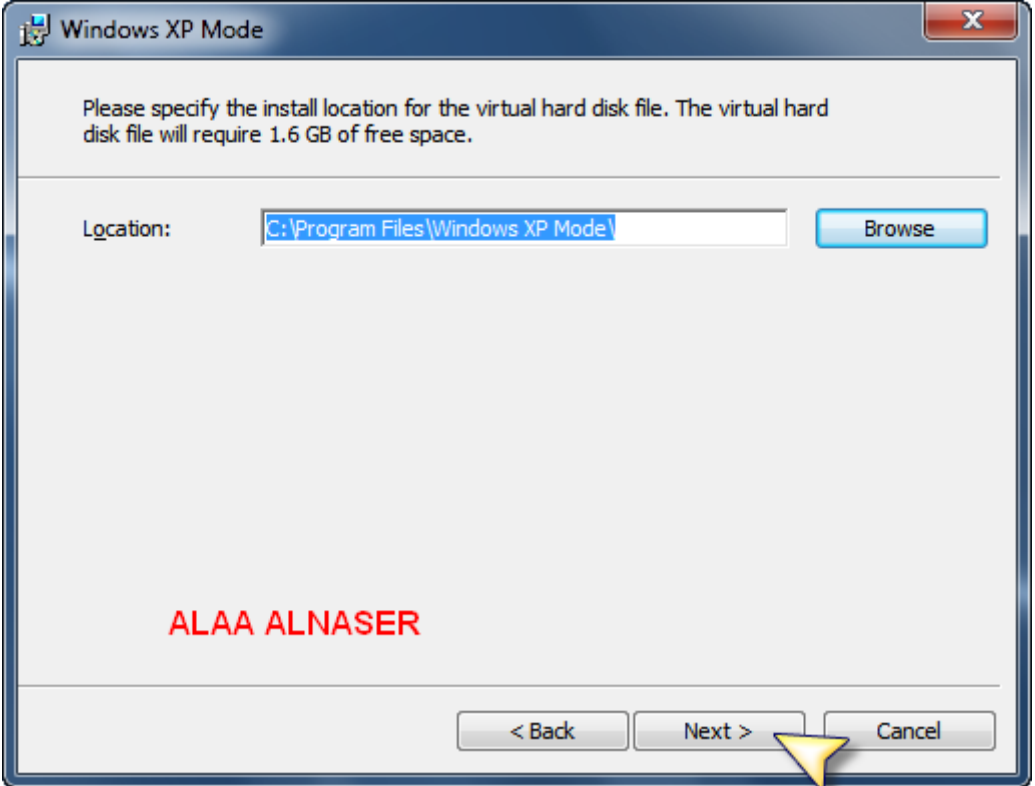

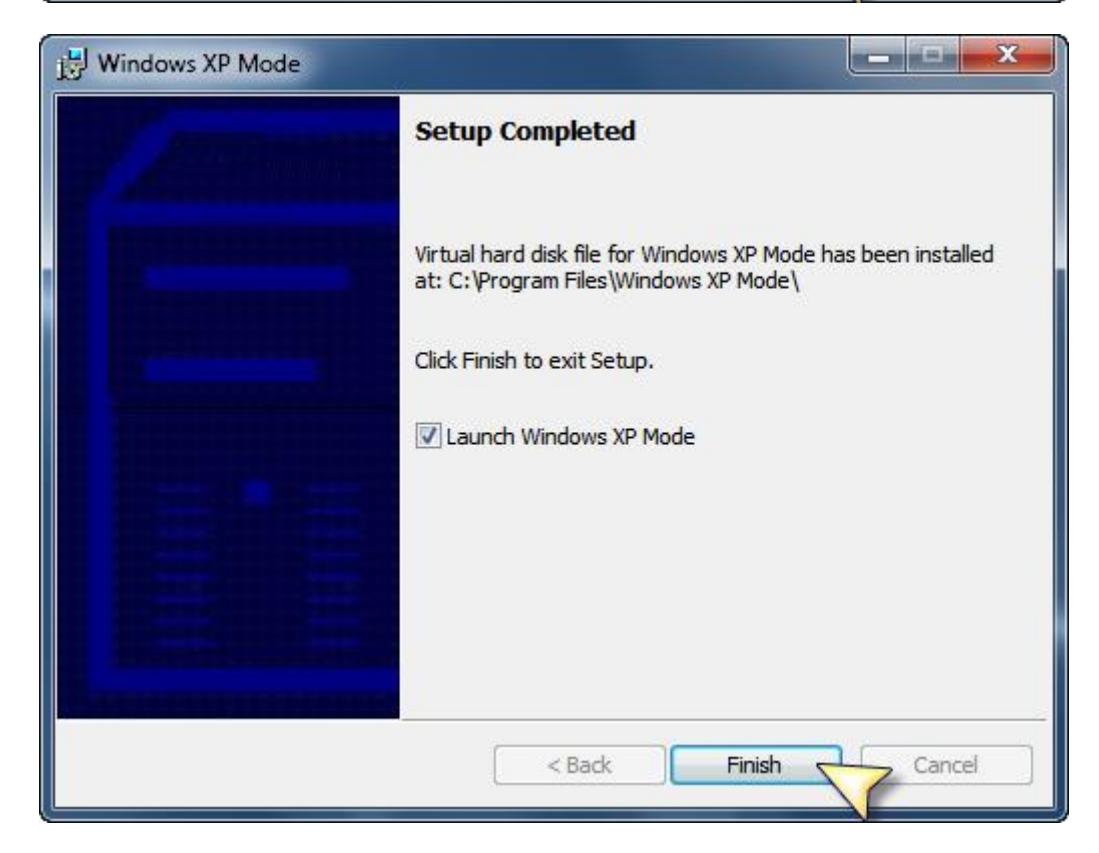

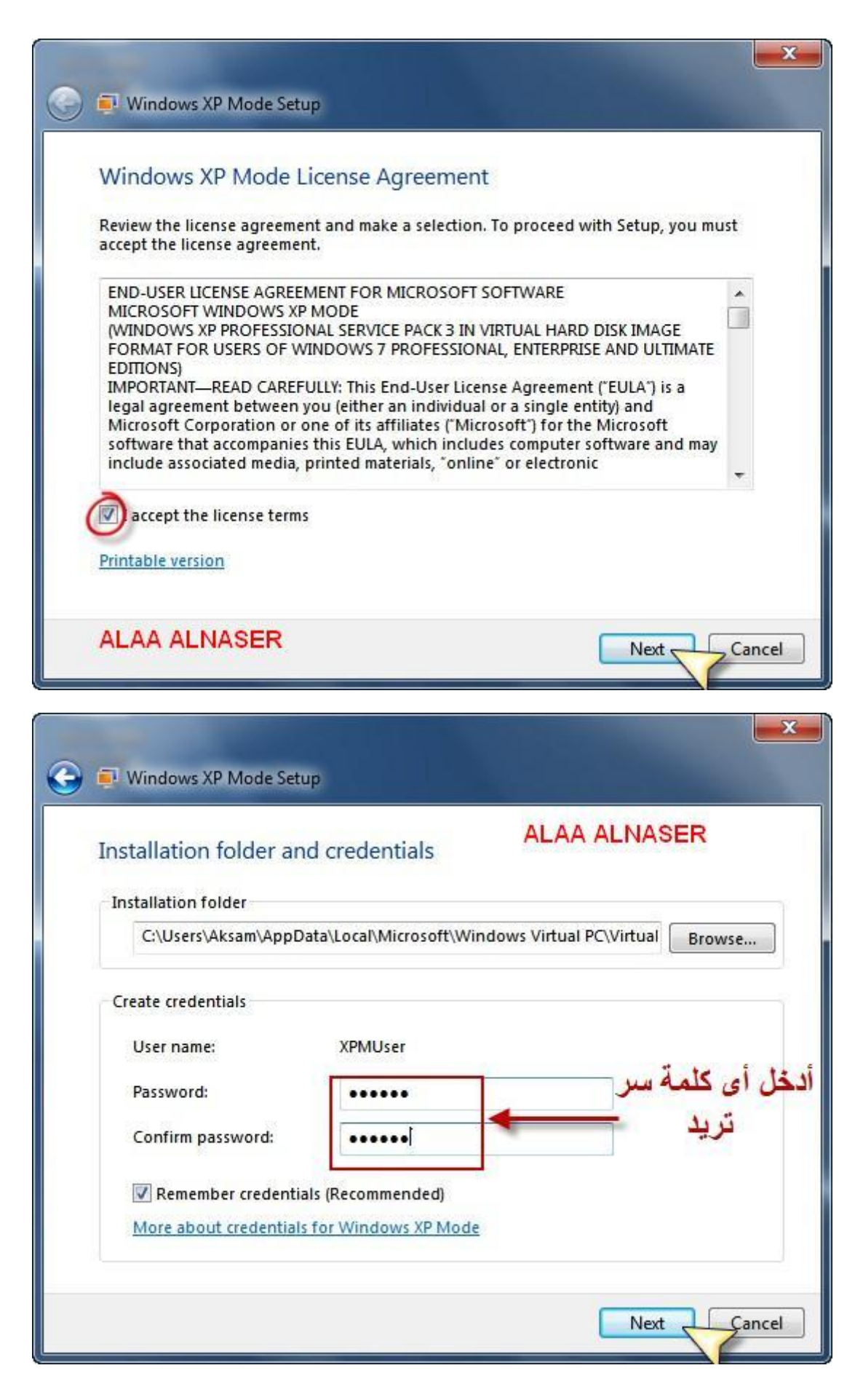

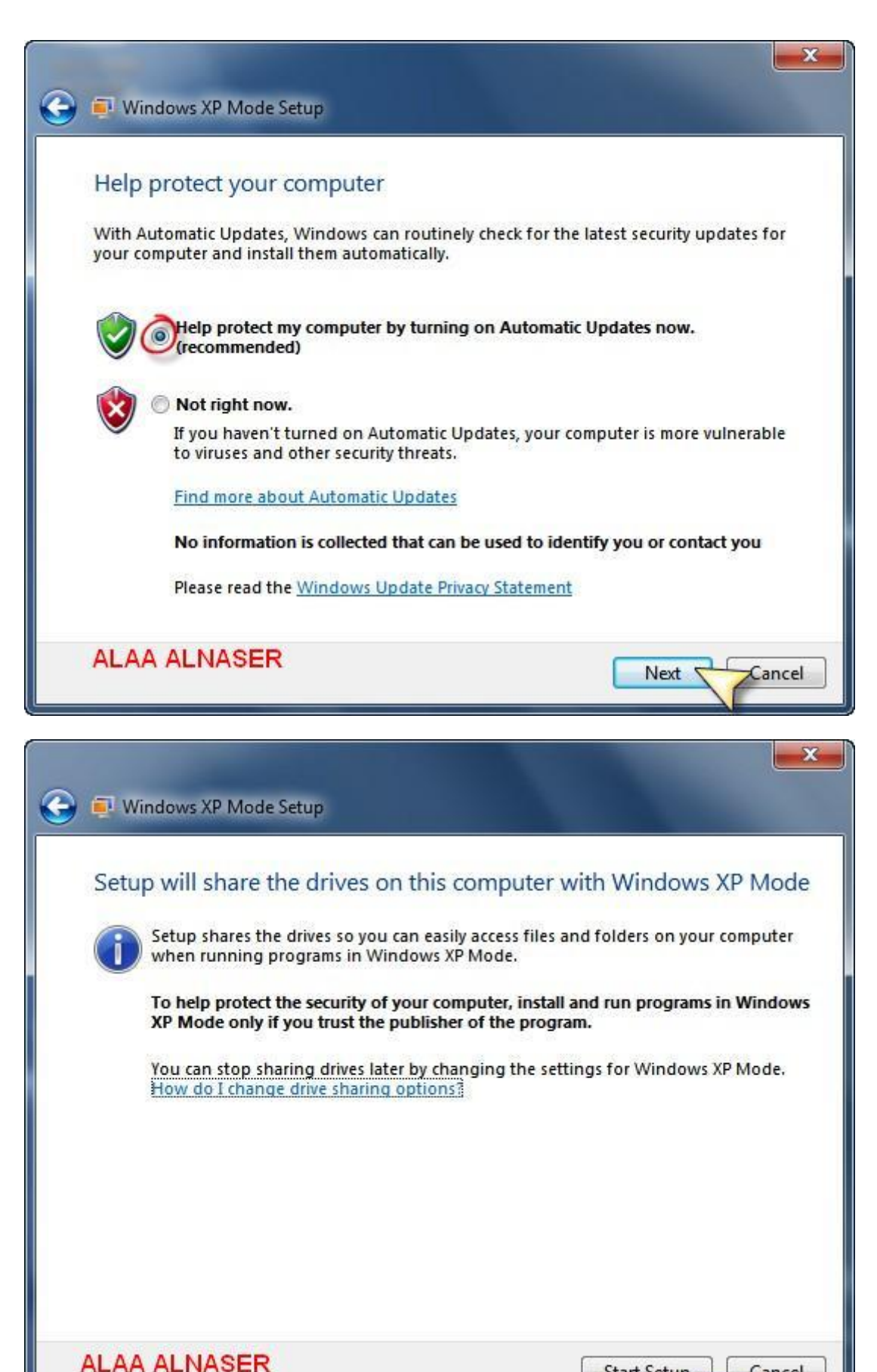

Cancel

Start Setup

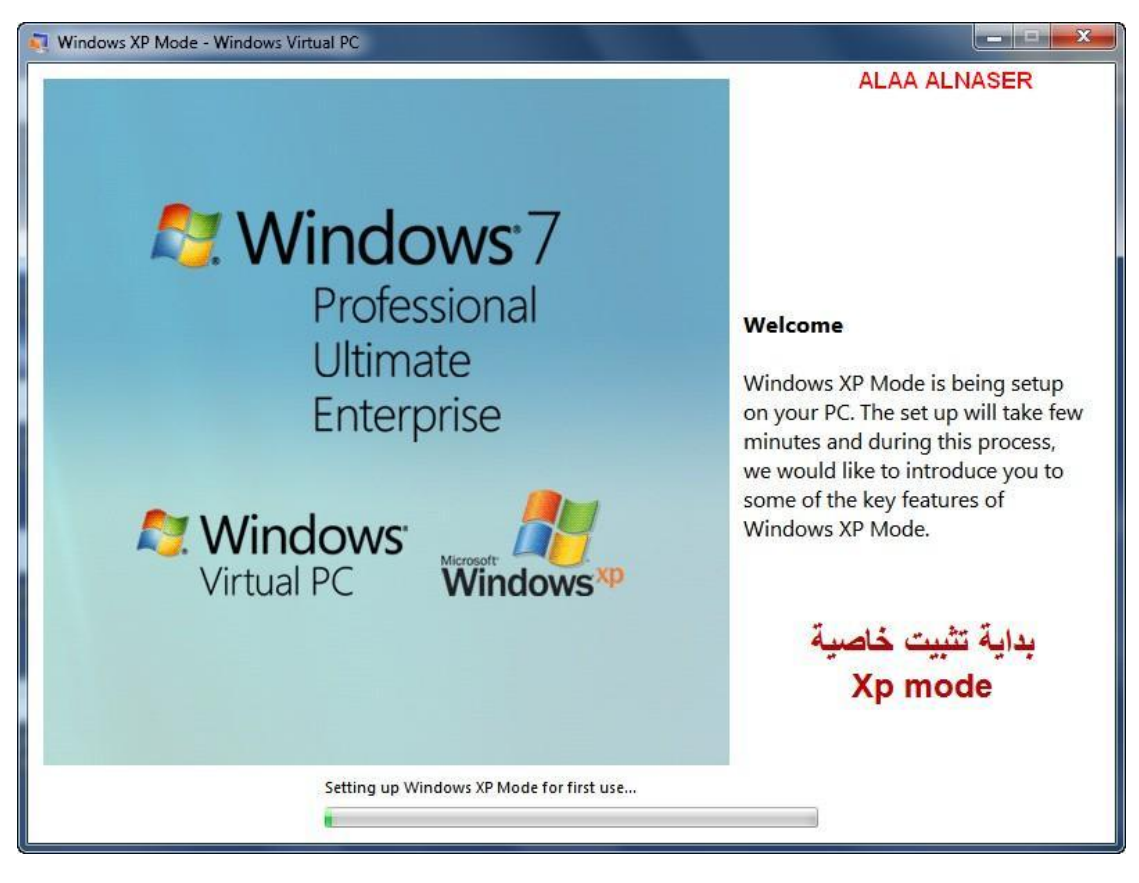

# Windows XP Mode الآن بدأ تشغيل نظام

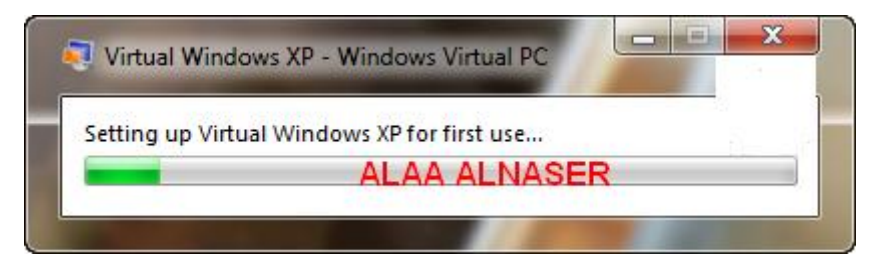

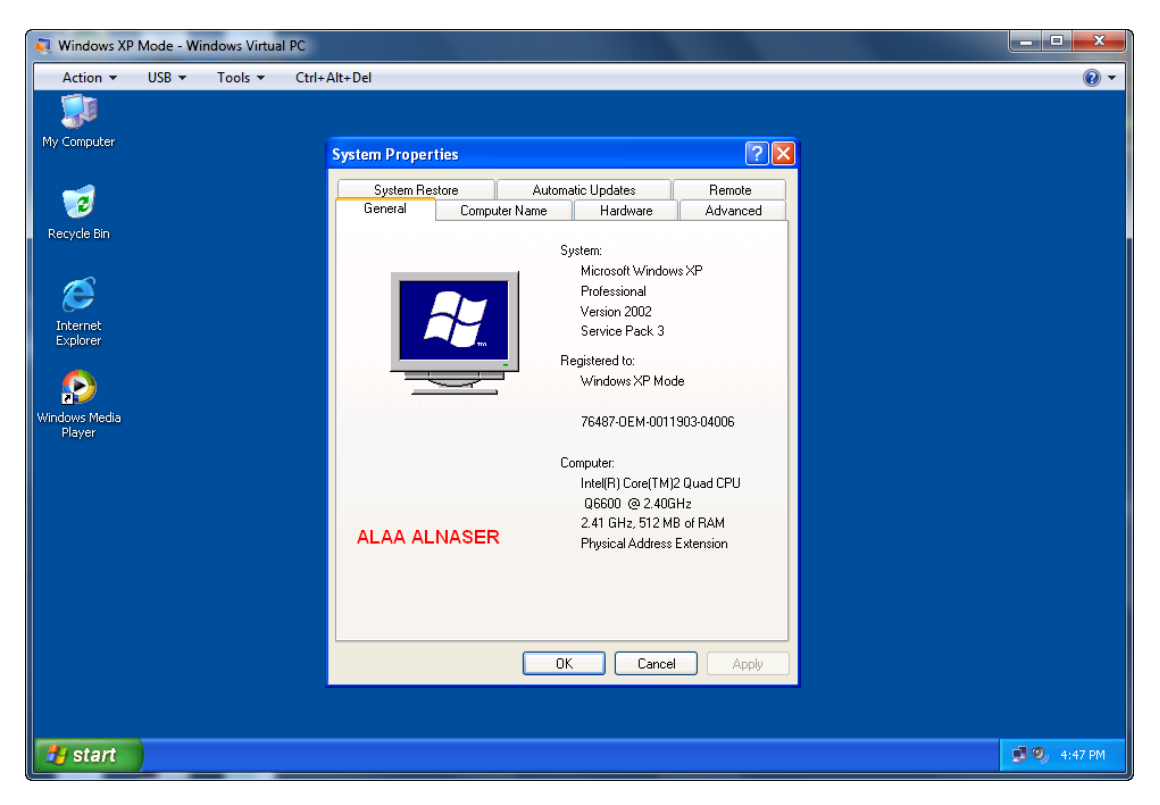

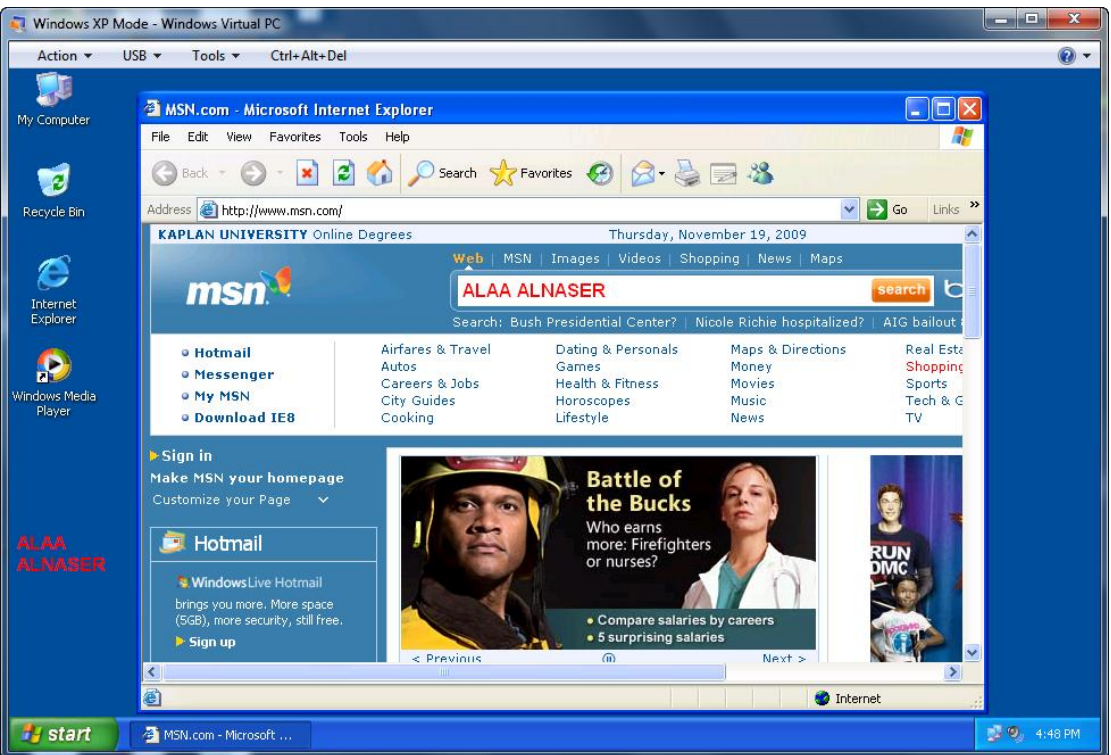

# حينما تقوم بتنصيب أي برنامج سيكون أختصارهُ في قائمة إبدأ لــ **Windows 7**

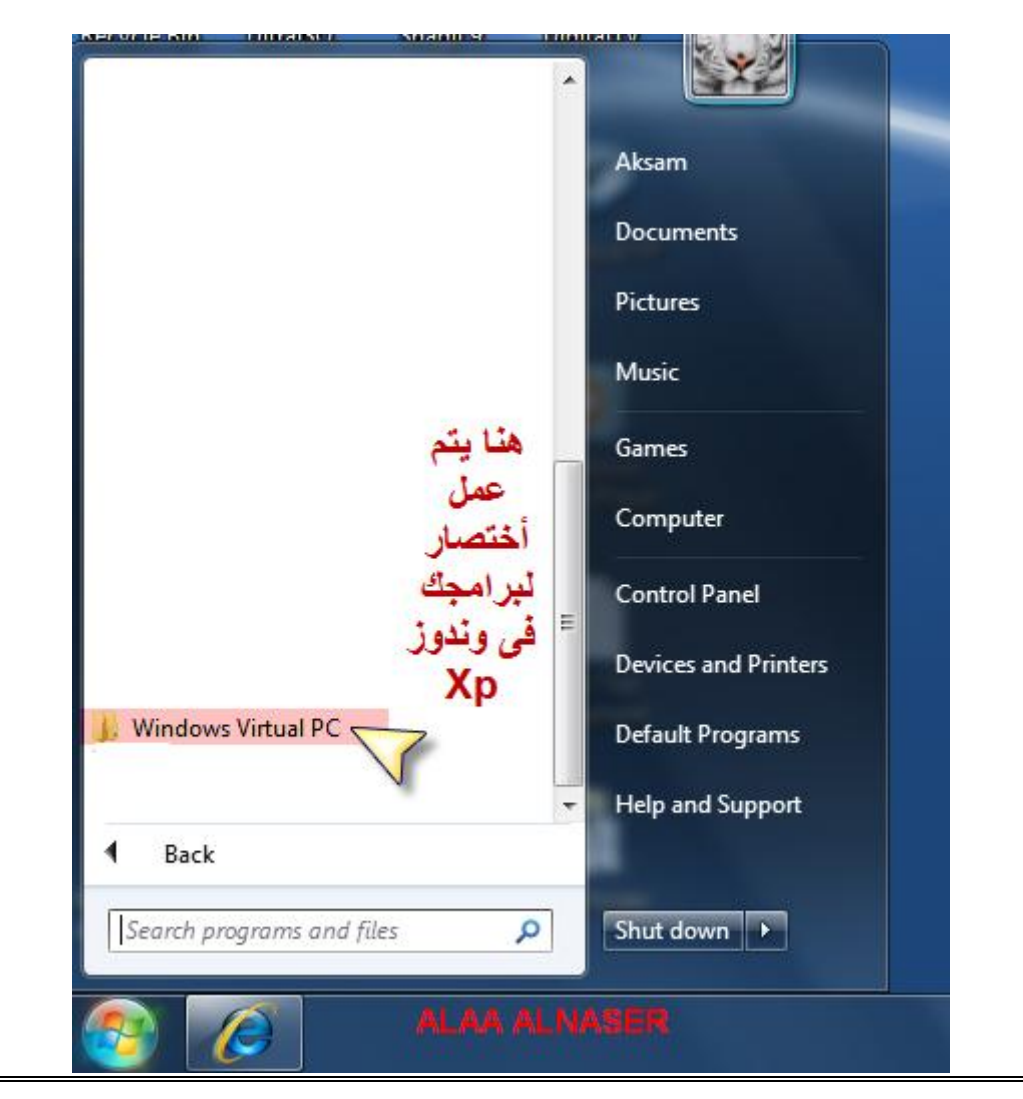

أنظر الصورة أدناه

وهنا أتممنا درسنا بمشيئة الله

لا اسمح بإزالة الحقوق من هذه الدراسة